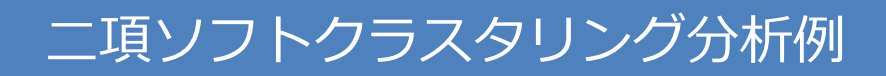

この資料では、Visual Mining Studioのアイコン【Dyadic Soft Clustering】を 使って、「二項ソフトクラスタリング」分析をする方法を説明します。二項ソフ トクラスタリングは一般的にはPLSI, PLSAなどの名前で知られています。

### 株式会社NTTデータ数理システム

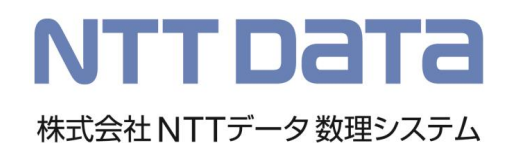

# はじめに

Visual Mining StudioのDyadic Soft Clusteringは次のようなデータの分析に適しています。

- ID付POSなど商品購買データ(トランザクションデータ)
- CookieIDのついた、Webページの閲覧記録(Webログ)
- 発言者IDと、発言ワードが対応付けされたデータ(典型的にはText Mining Studioの結果)

「誰が(ID)」「何を(商品コード)」「何個あるいは何回(数値)」を含むデータを対象としており、

- リスト形式(縦持ちデータと呼ばれる) を対象にしているため、通常のクラスタ分析(k-means 法など)のように、縦方向が「誰が」を表し、横方向が「何を」を表す横持ちと言われるデー タを必要としません(横持ちデータはほとんどのセルがゼロになり、メモリ効率が非常に悪い データです)
- 「誰が」をクラスタリングするだけでなく、「何を」もクラスタに分けることができます。商 品購買データであれば、お客様のカテゴリと同時に、商品カテゴリの構築も可能です
- 「ソフトクラスタリング」はk-meansに代表される、「ハードクラスタリング」に対して、複 数のクラスタに属することを許すクラスタリングを意味します

次ページから、Visual Mining Studioのサンプルデータ【個人ID付きPOSデータ】を例に、分析を ご紹介します。

サンプルデータ取り込み

データはVisual Analytics Platform(VAP)の Object Browserから 【データ / Samples / Visual Mining Studio / 個人ID付きPOSデータ.vdt】 データを読み込み、用います。.vdtデータはVAP独自のデータ形式で、VAP上にはド ラッグアンドドロップで張り付けて利用可能です。

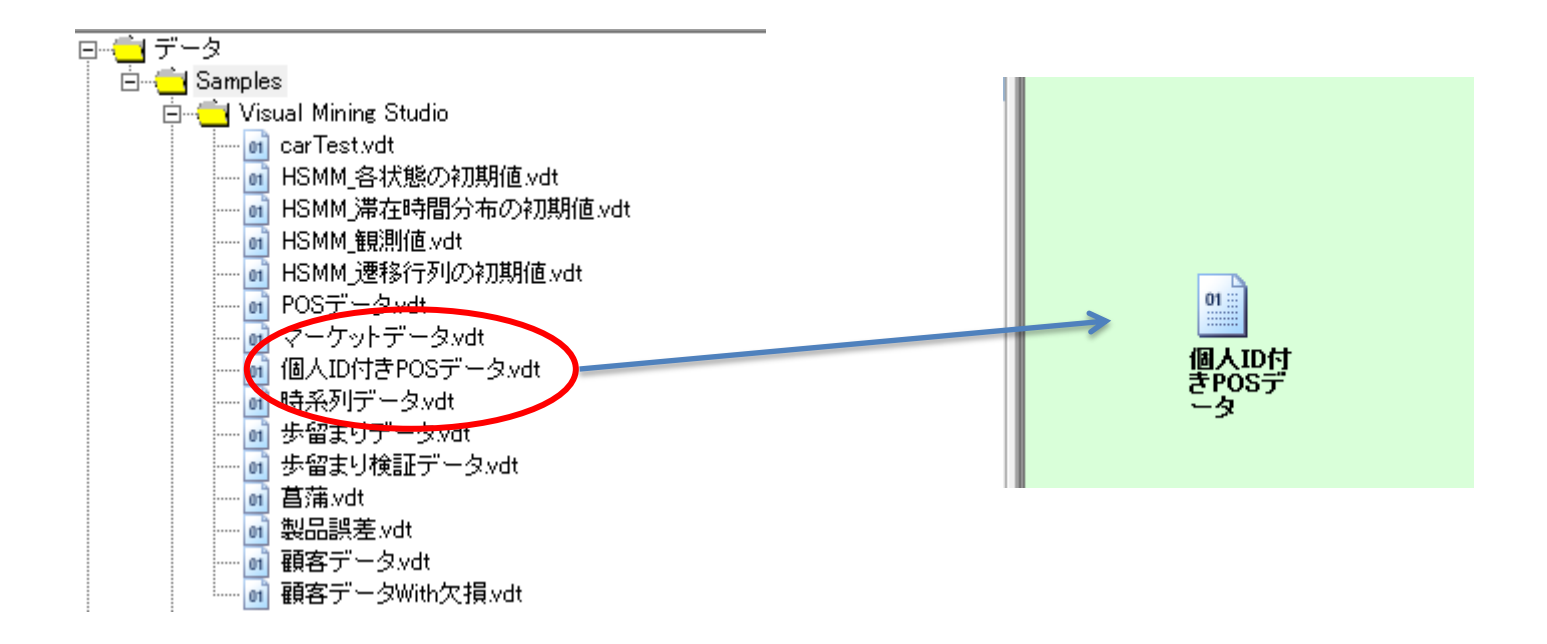

集計

データには、ID(誰が)、商品コード(何を)買ったかが記録されています。二項ソフトク ラスタリング分析にはこの2つと、重み(例として、何個買ったか、あるいは金額など <u>のその購買の価値を図るための情報)が必要です。そこで、【集計】アイコンにより、</u> ID と 商品コードのクロス集計をします。個数の情報がある場合は、集計キーを「IDと 商品コード」、集計対象列を「個数」とし、個数の合計を計算してください。

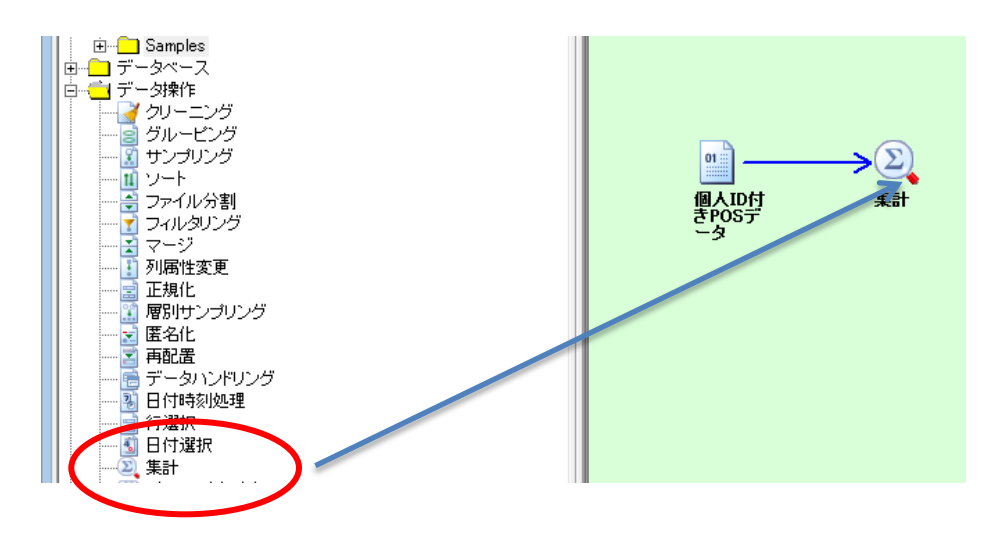

【データ操作 / 集計】ドラッグアンドドロップ、アイコン のダブルクリック

> 集計キー列名:ID 集計対象列名:商品コード 結果形式は必ずリストにします

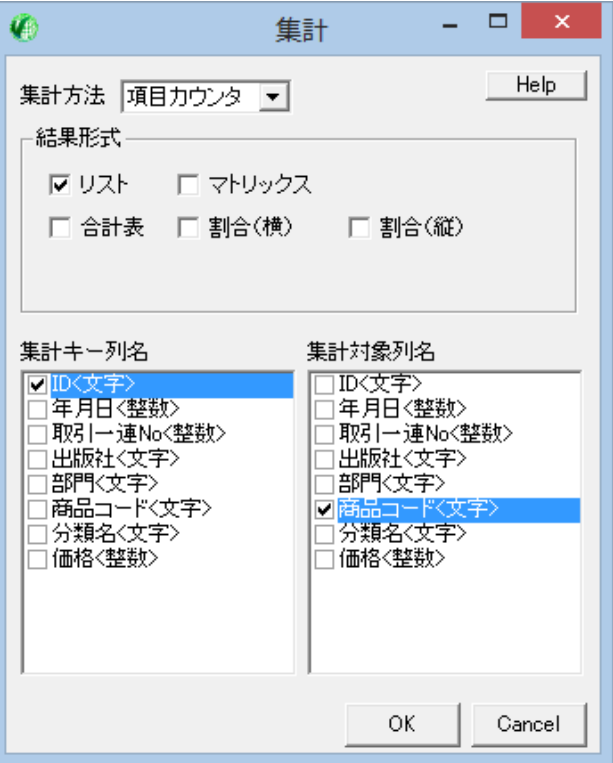

# Dyadic Soft Clustering

Dyadic Soft Clusteringアイコンをドラッグアンドドロップします。

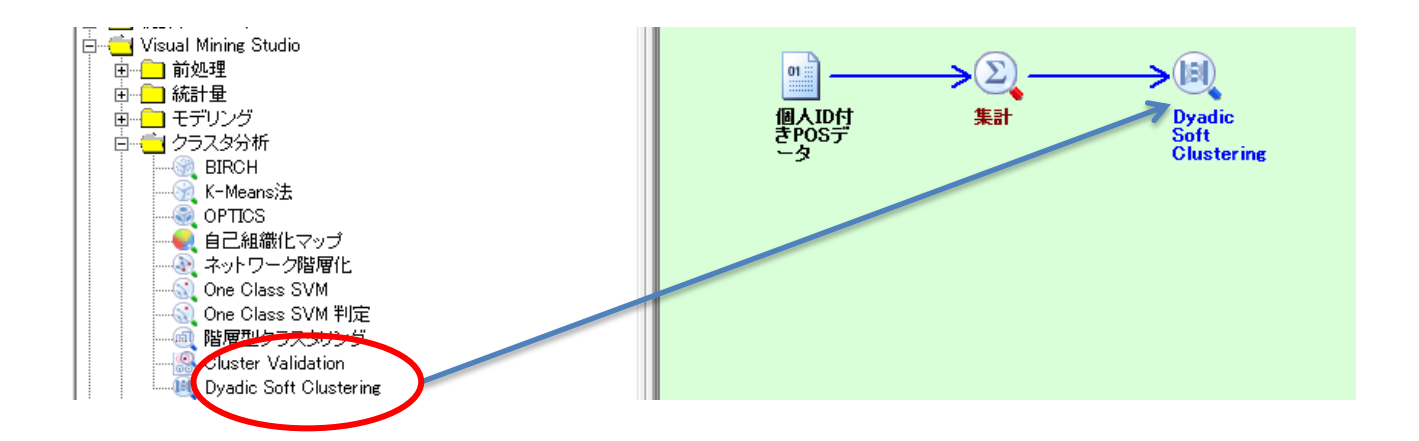

### Dyadic Soft Clustering

X列には「誰が」の列を、Y列には「何を」の列を、スコア列には「重み(何個、場合に よっては金額でも)」の列を指定します。また、【隠れ変数の数】には、想定している クラスターの数を指定します。

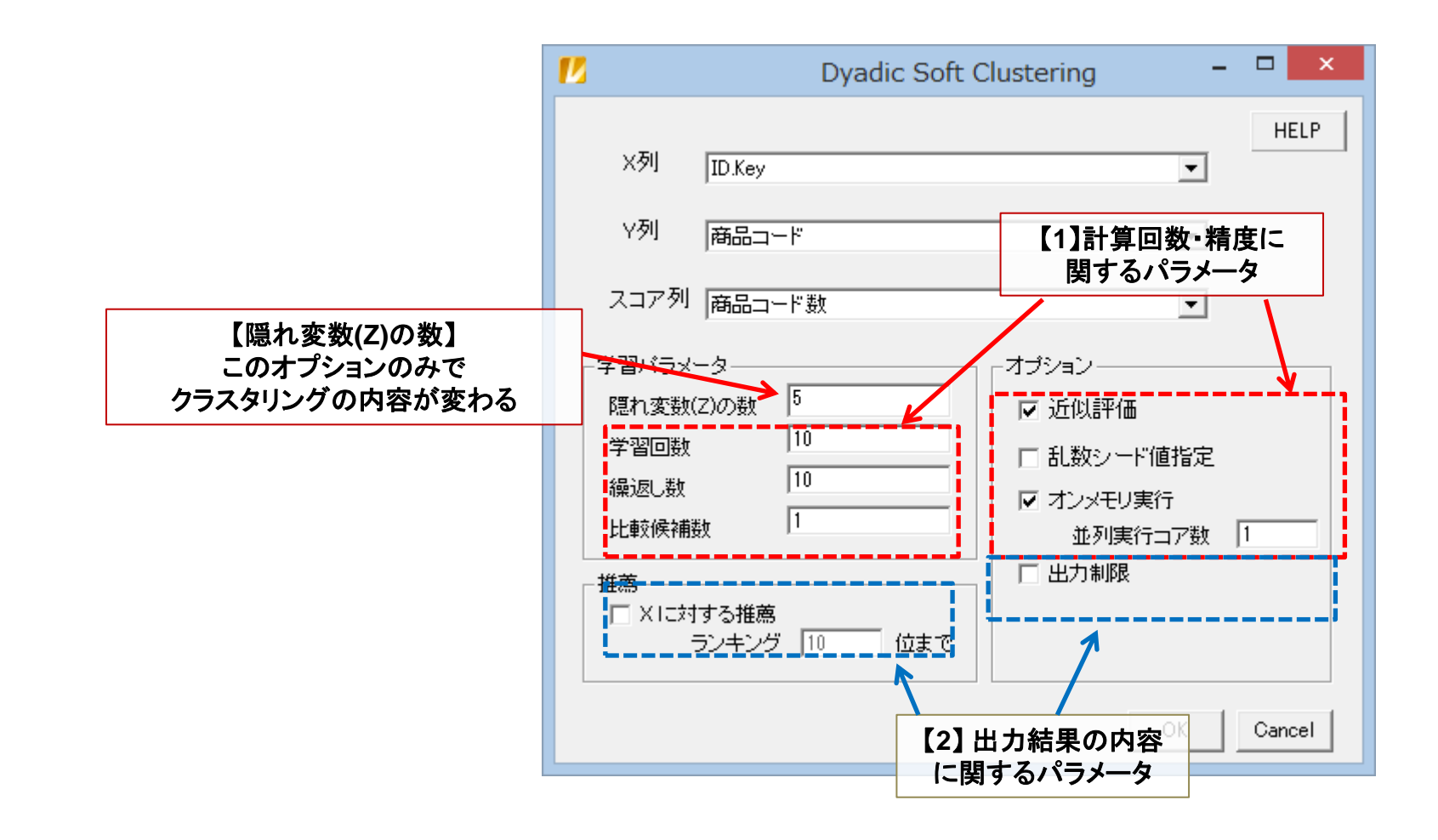

学習パラメータ

- お薦めのパラメータ設定
	- 学習回数 >= 10
	- 繰返し回数 >= 10
	- 比較候補数 >= 10
- 注意点
	- 繰返し回数 = 1 では発散するケースがあるので 2以上が必須です
	- お薦めパラメータ未満では、よりよい解が見つかるケースが多々あります(収 束解とは程遠い値で止まってしまう) 特に「学習回数」「繰返し回数」が10未満の場合は注意が必要であまりお勧め しません
	- データが大規模な場合、まず「比較候補数」を1~2として実行し、状況を確認 した後に>=10とすることをお勧めします

学習パラメータ

• A:学習回数, B:繰返し回数, C:比較候補数

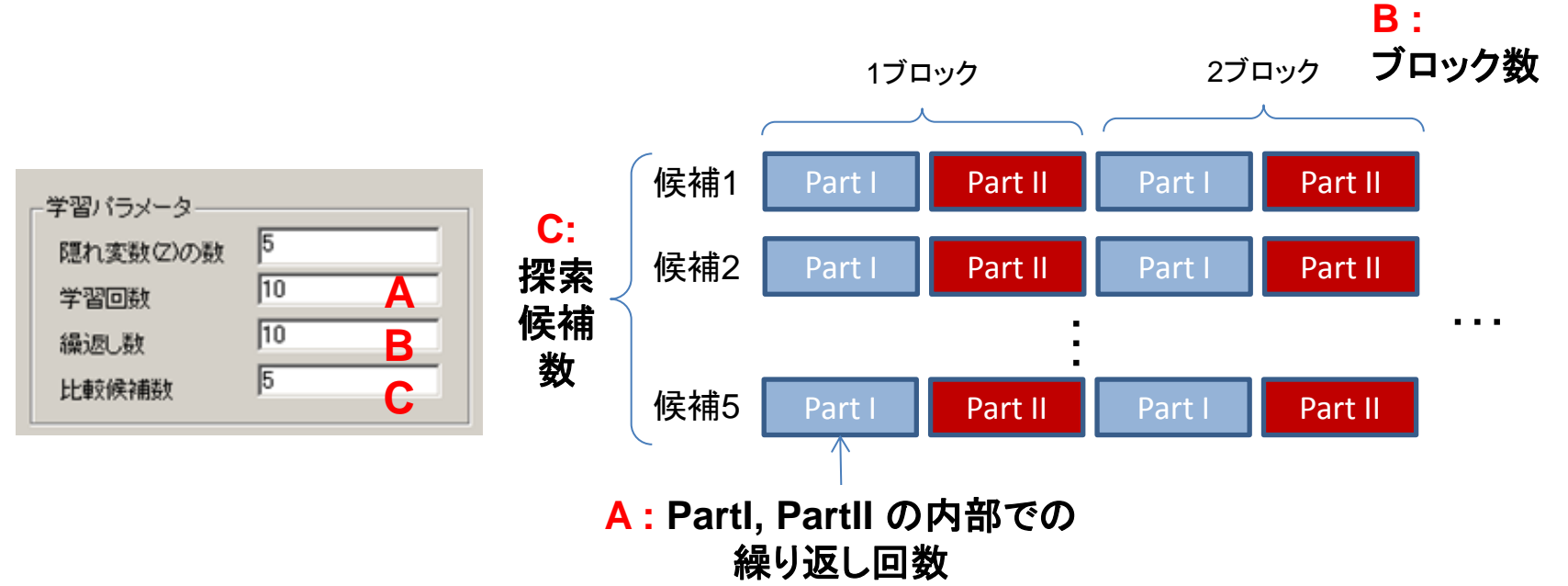

探索時間 は A×B×C に比例します。探索時間が長ければ通常は精度があがります。 A, B, C を偏りなく一定比率で増加させて、精度を上げるのがおすすめです。

結果を見る

#### 結果は複数のデータからなります

Xは「誰が」Yは「何を」Zは未知のクラスタを表します。Pはprobability(確率)を表します

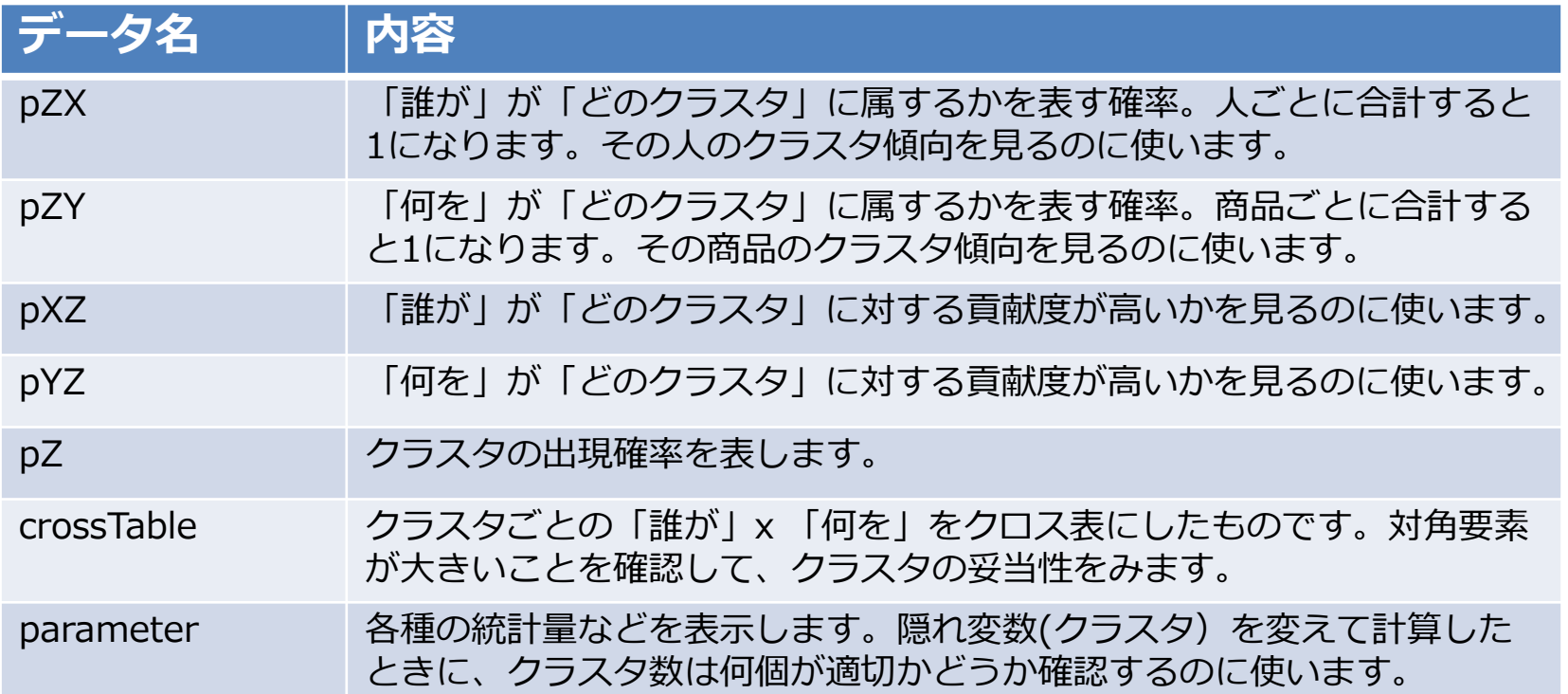

結果の見方(1)

### P(Z|X) … 顧客Xが、クラスタZに所属する確率 P(Z|Y) … 商品Yが、クラスタZに所属する確率

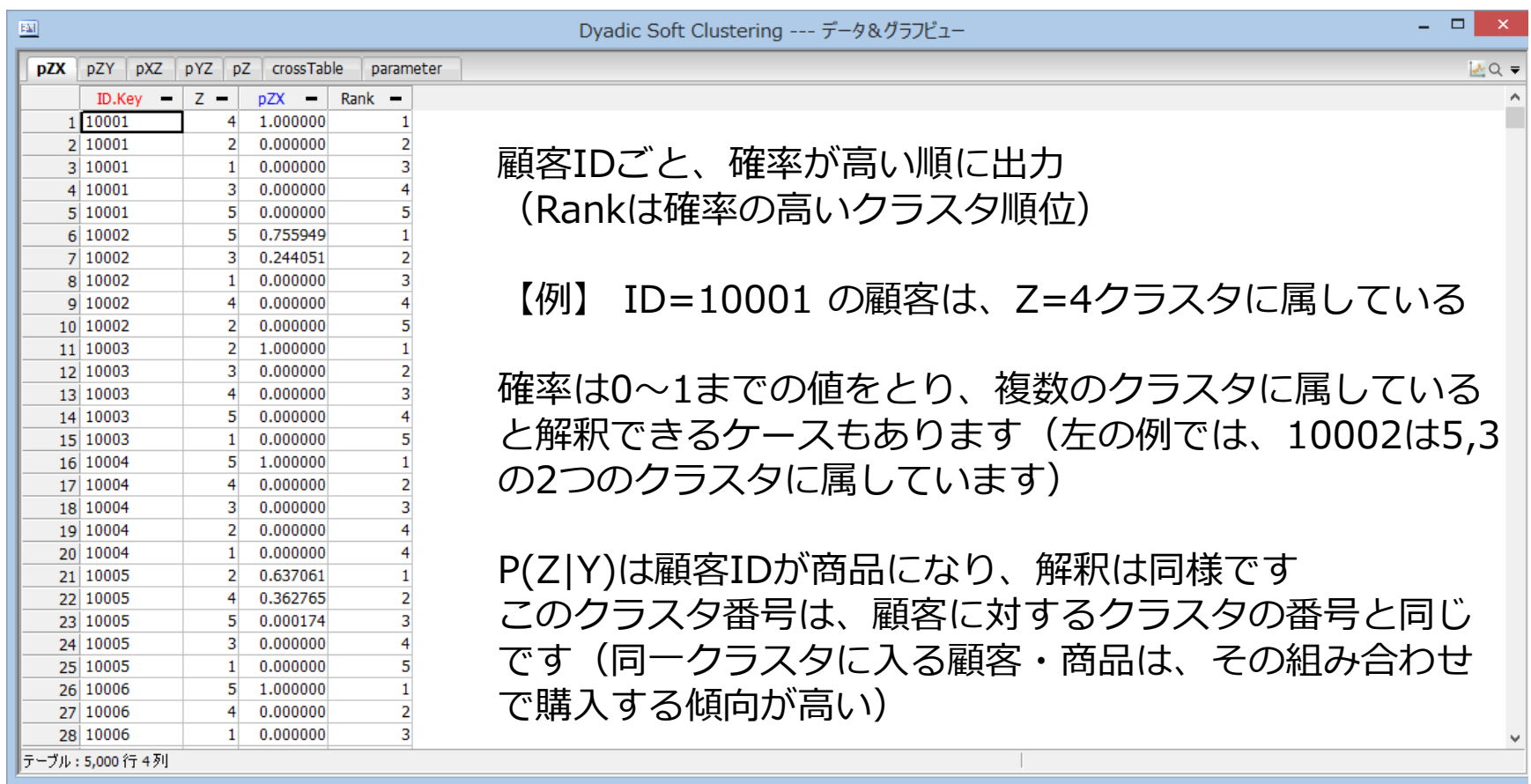

結果の見方(2)

### P(X|Z) … 顧客XのクラスタZ内での貢献度を表す確率 P(Y|Z) … 商品YのクラスタZ内での貢献度を表す確率

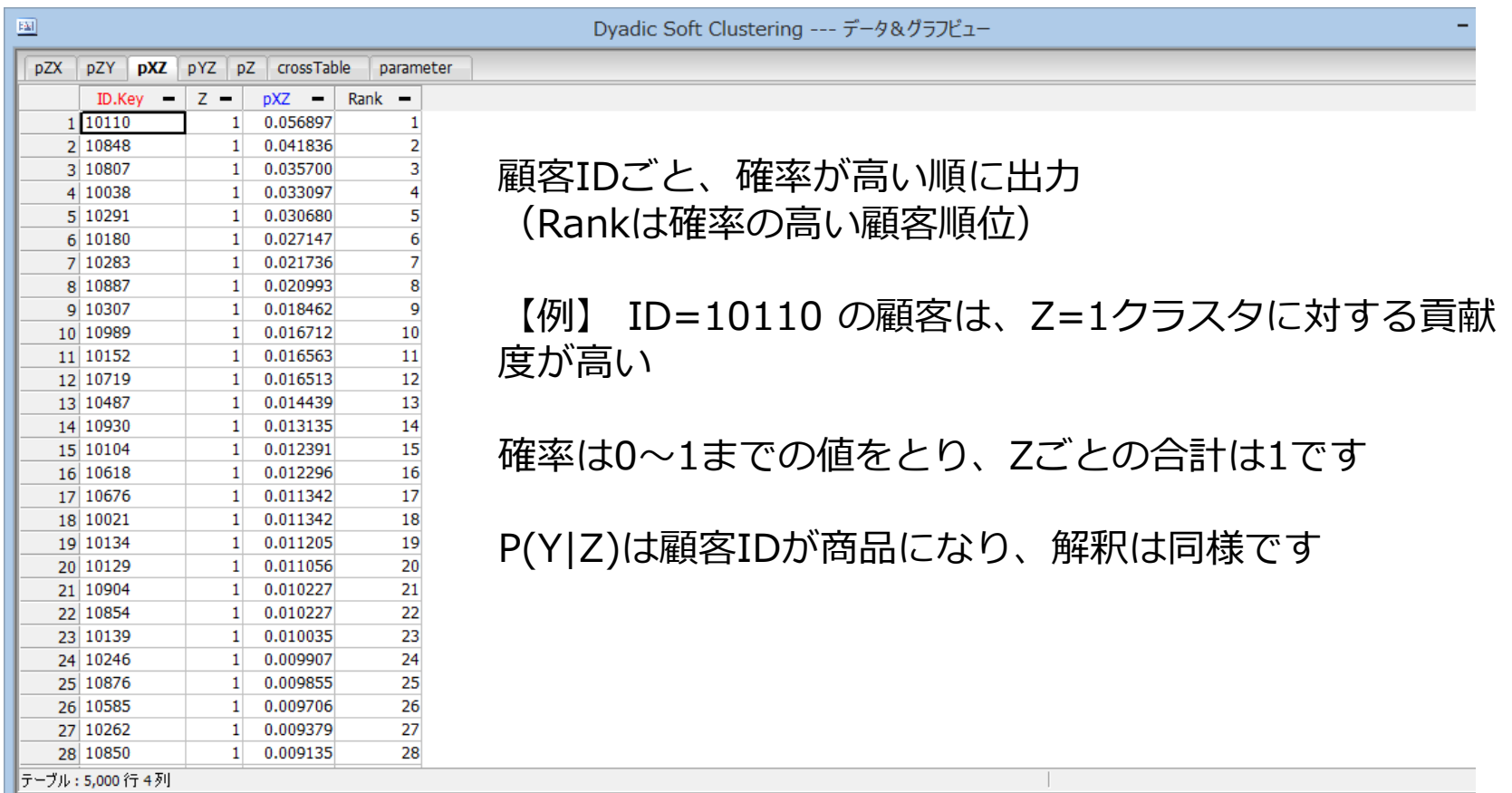

2項クラスタリング –計算方法

顧客・商品ごとの購入点数行列に対して、顧客・商品を入れ替えて、同時に買われてい る組をクラスタとして抽出します

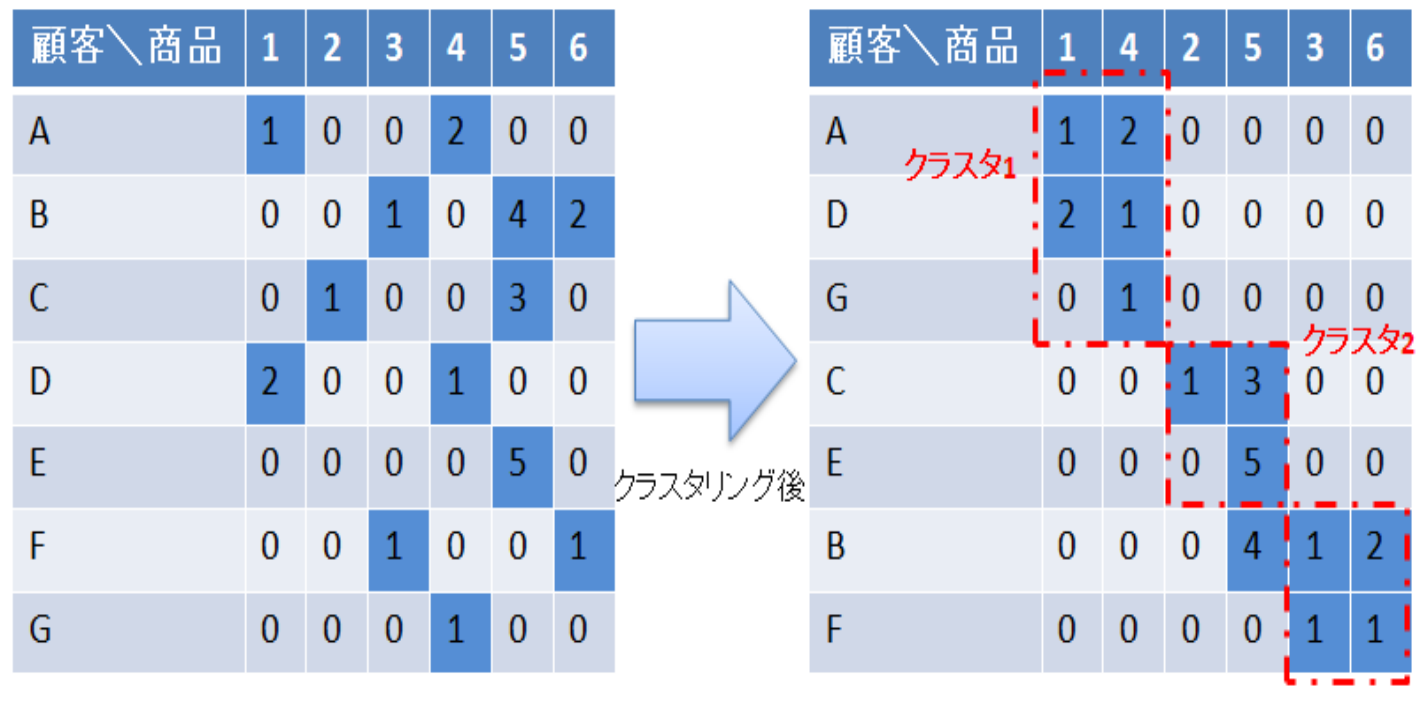

クラスタ3

### (参考)通常よく使われているクラスタリングの計算方法 (k-means, 階層型クラスタリングなど)

NTT DATA NTT DATA Mathematical Systems Inc.

顧客・商品の購入行列に対して、顧客の行と行の距離を計算し、距離の近い顧客同士を 同一クラスタに割り当てます。距離計算の方法には、ユークリッド距離、cosine距離、 Manhattan 距離などがあります。

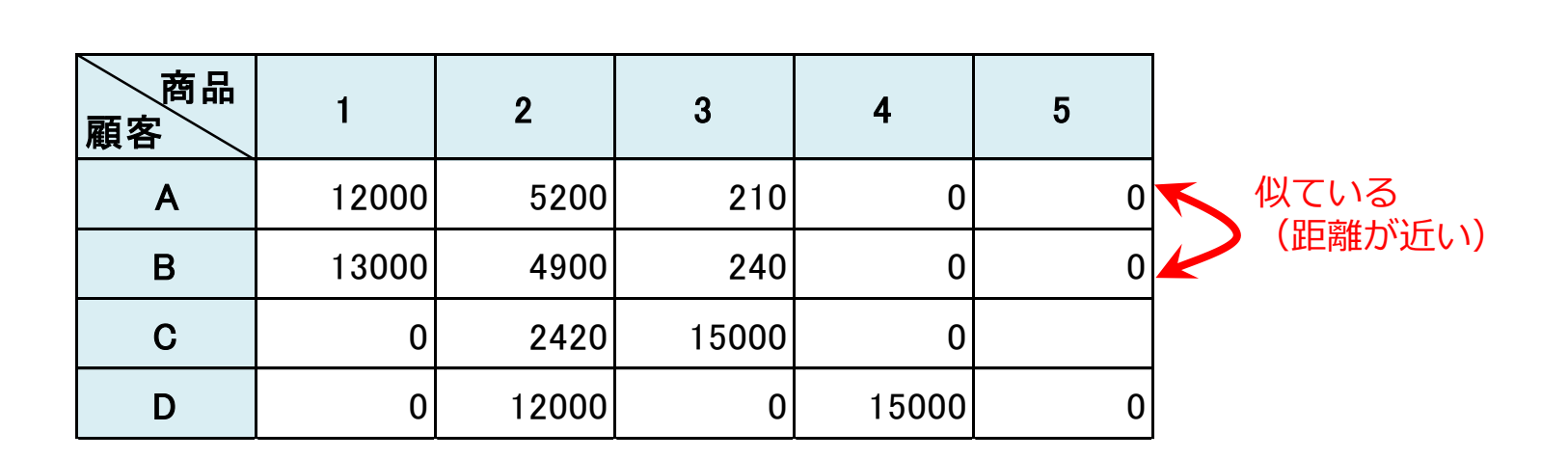

### 2つのクラスタリングの違い

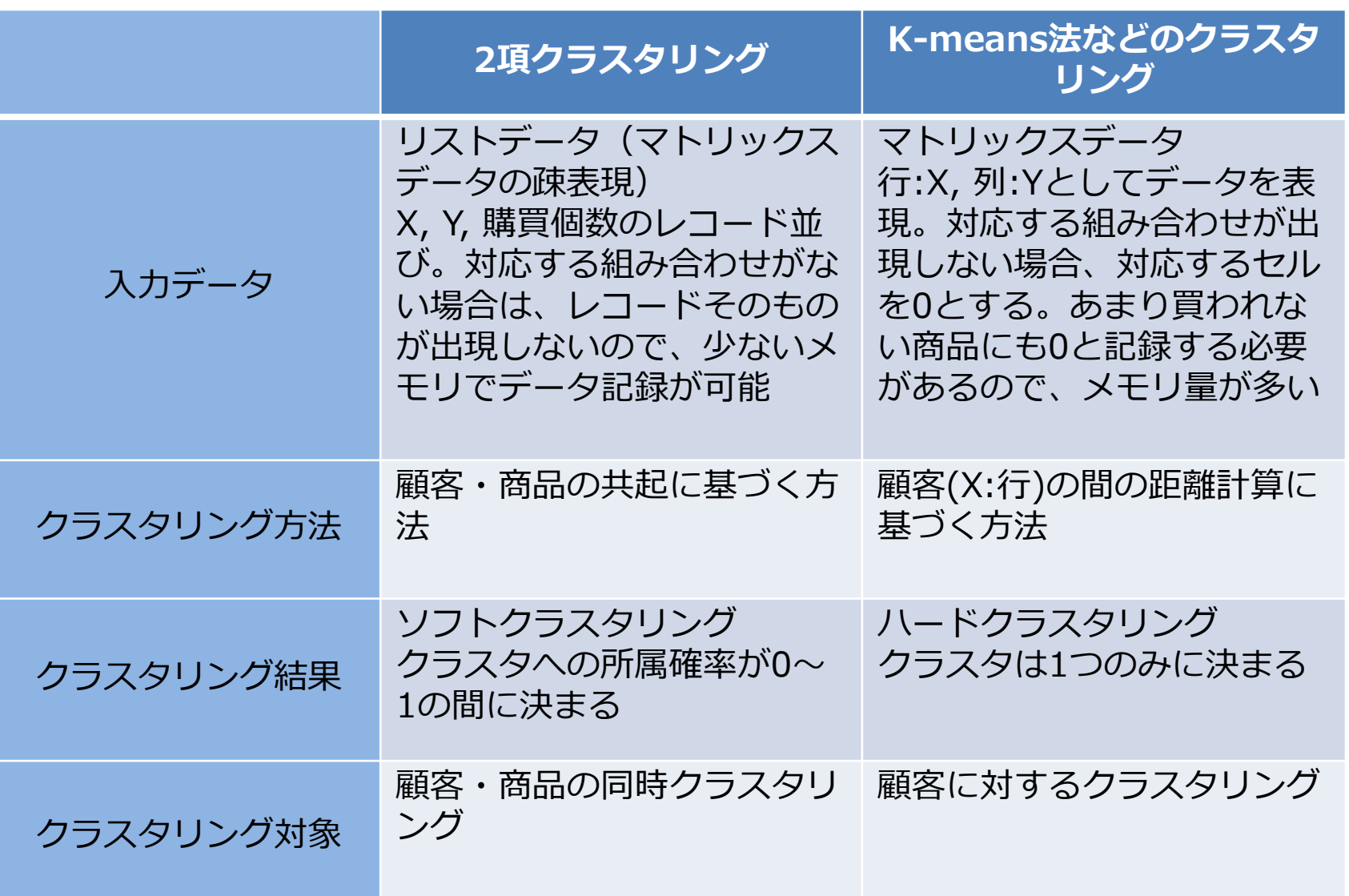

# 2項クラスタリング – 実運用上の注意点

- 値のスケール、範囲
	- 値の差が小さくなるようなパラメータが計算されるため、【スコア列】のス ケールが重要です
	- POSデータの場合、商品の買い合わせ(同じバスケット)に着目して2項クラス タリングを実施するのが適切です。そのため、次の変数を使うのが適当です
		- 購入点数(金額は商品ごとの差が大きいので、あまり適しません)
		- 購入経験有無(買われたら1(買われなかったらデータなし), 今回のサンプルプロジェクトはこち らのやり方です)
	- 現バージョンでは、ゼロ、あるいはマイナスの値を持つデータがあると正しく 計算されませんので、【データハンドリング】などでデータをフィルタリング して利用してください
- POSデータ以外での活用
	- Cookie IDがついたWebページの閲覧ログ(IDとWebページのクラスタリング)
	- IDとタグの情報、ECサイトなどでの商品リストにタグがついているようなデー タにも利用可能です
	- IDと発言された単語の組み合わせデータ(Text Mining Studioとの組み合わせ)

サンプルデータでお試しいただく二項ソフトクラスタリングはいかがでしたか?ぜひ、 ご自身のデータでお試しください。また、分析詳細や各設定について、詳細はマニュア ルをご覧ください。

保守ご契約中の方、テスト使用中の方は技術サポートサービスをご利用いただけます。 技術サポートはメールにて承っております。

※分析に関するご相談、あるいはプログラミングは技術サポートでは承っておりません。また、お電話でのお問い合わせには回 答しておりませんので、ご了承ください。

【E-mail】 vmstudio-support@msi.co.jp 【URL】 http://www.msi.co.jp/vmstudio/

> ライセンス、料金、その他製品に関するお問い合わせは下記NTT データ数理システム営業部までお問い合わせください。

TEL : 03 - 3358 – 6681 FAX : 03 - 3358 – 1727

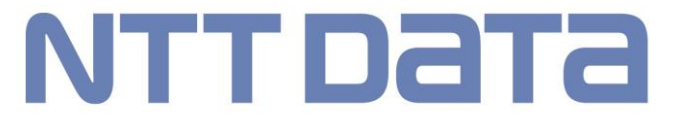

株式会社 NTTデータ 数理システム